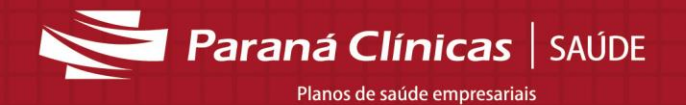

## **1. Contra Auditoria**

Após o envio dos arquivos de faturamento (em xml ou Digitar Guias Online), os mesmos serão analisados pela equipe de auditoria médica, auditoria de enfermagem e auditoria administrativa.

Após a liberação pelo serviço de auditoria, todos os arquivos recebidos pela Paraná Clínicas serão enviados para aprovação do prestador.

Para verificar os arquivos pendentes de aprovação do prestador, acessar através do menu **Serviços – Contra-Auditoria – Parecer do Prestador**.

IMPORTANTE: Os arquivos que não forem liberados pelo prestador não seguirão para pagamento.

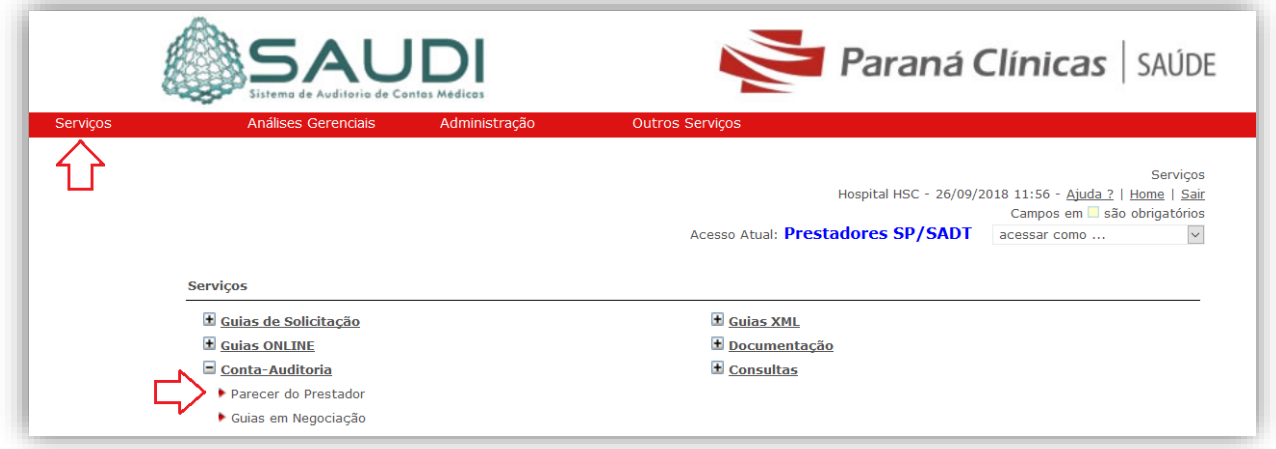

Serão listadas as guias para análise. Clicar em **Editar** para abrir a conta.

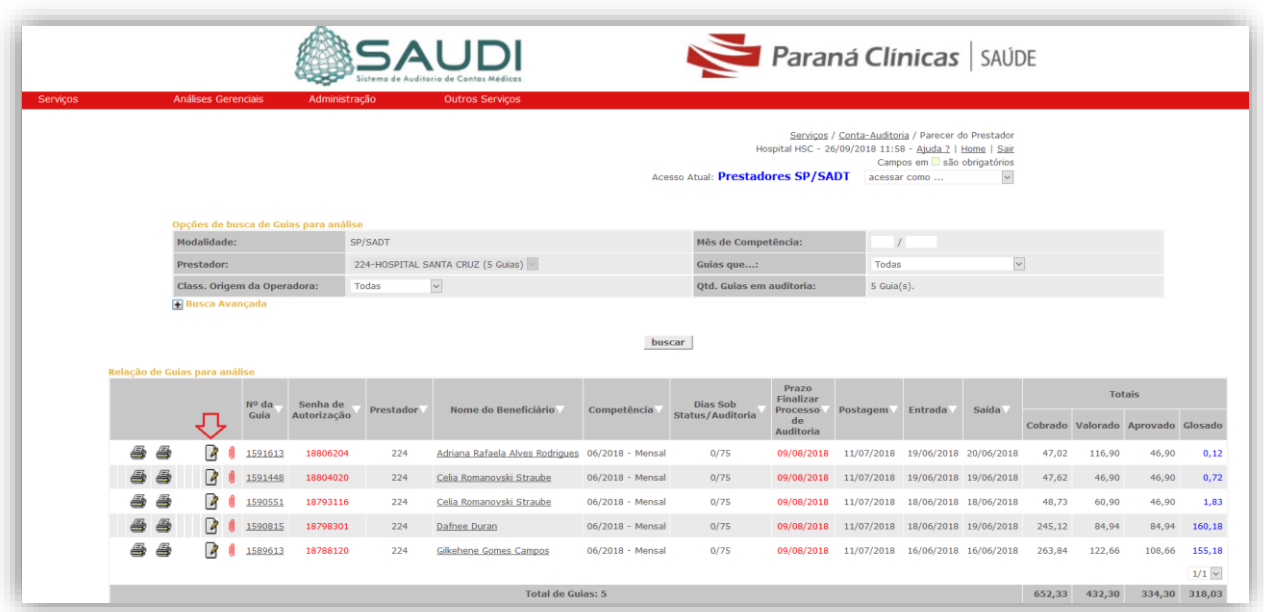

No processo de Contra-Auditoria o prestador deverá realizar a aprovação dos valores calculados pela operadora, selecionando o 'Próximo Status' Guia Aprovada. Caso o prestador não esteja de acordo com algum valor, é possível retornar o processo para a operadora, selecionando o 'Próximo Status' Negociação Operadora, conforme abaixo:

Paraná Clínicas | SAÚDE

Planos de saúde empresariais

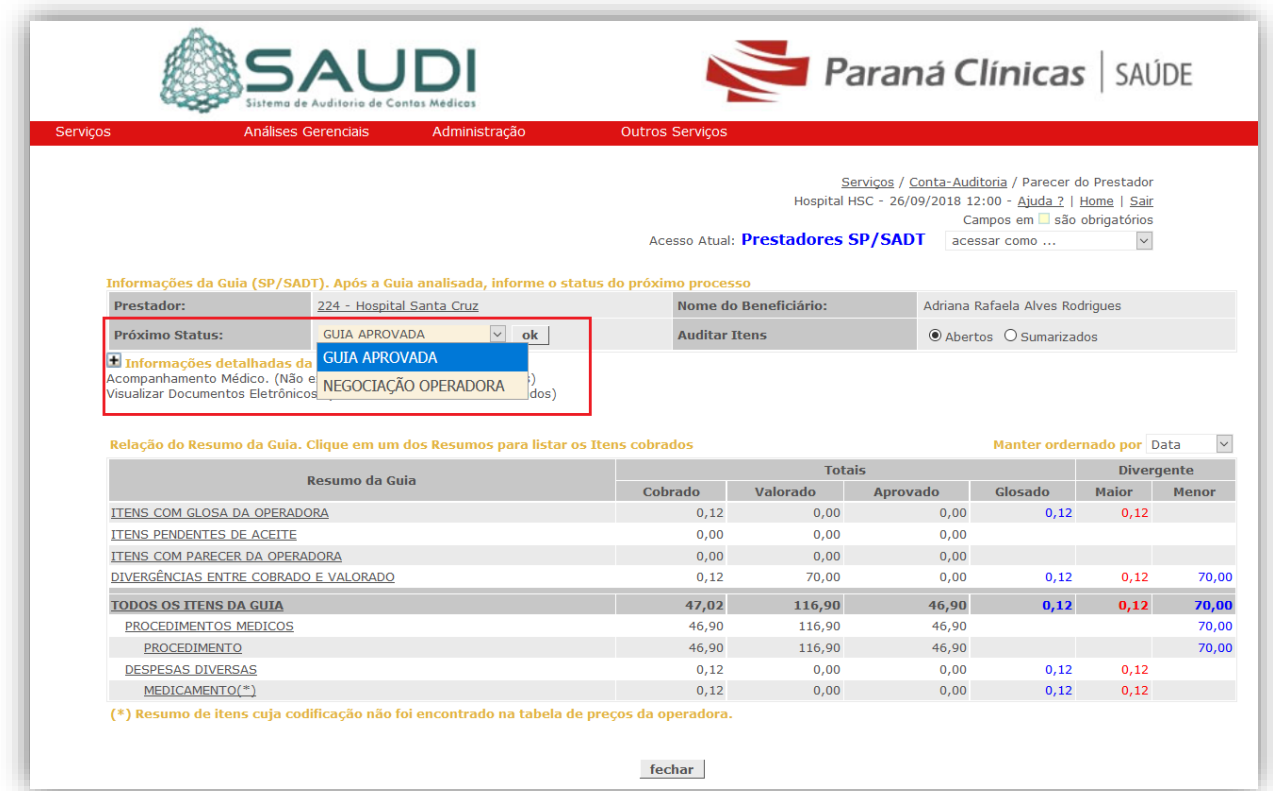

As guias que não foram aprovadas na contra-auditoria pelo prestador serão analisadas pela operadora e retornarão para o prestador com o status 'Guia em negociação'.

Paraná Clínicas | SAÚDE Planos de saúde empresariais

Para acessar a relação das guias em negociação, selecionar o menu **Serviços – Contra-Auditoria – Guias em negociação**.

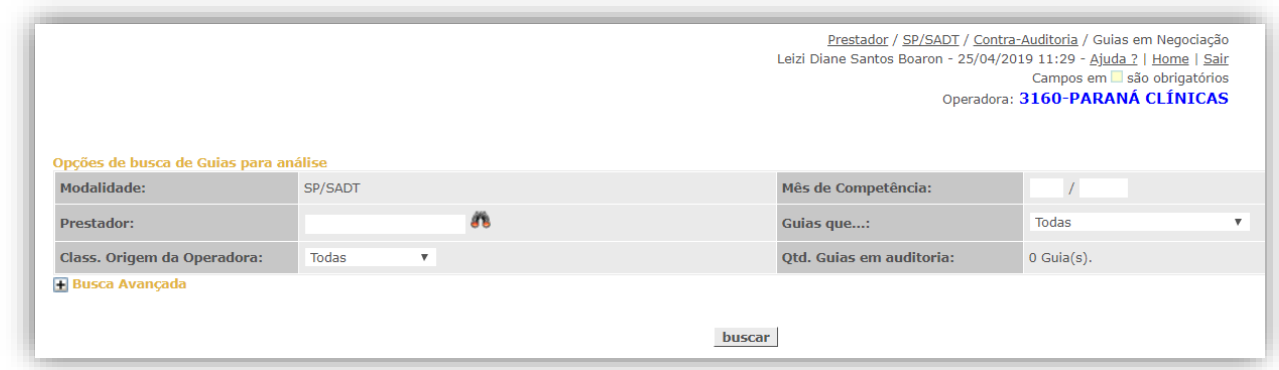

Serão listadas as guias para análise. Clicar em **Editar** para abrir a conta. Após nova análise dos valores apresentados pela operadora, seguir o fluxo de aprovação da contra-auditoria.

## **3. Manual do usuário SAUDI – Todas as funcionalidades**

O sistema possui um manual on-line das funcionalidades ofertadas. Para acessá-lo, basta clicar no menu 'Ajuda' no canto superior direito, em quaquer tela do sistema. Será apresentado o manual relacionado a tela específica.

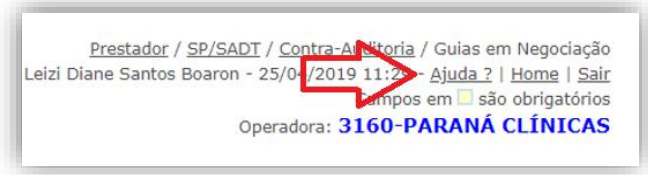

O manual completo também poderá ser acessado através do link:

<http://manual.saudi.com.br/doku.php>